## **Windows Settings**

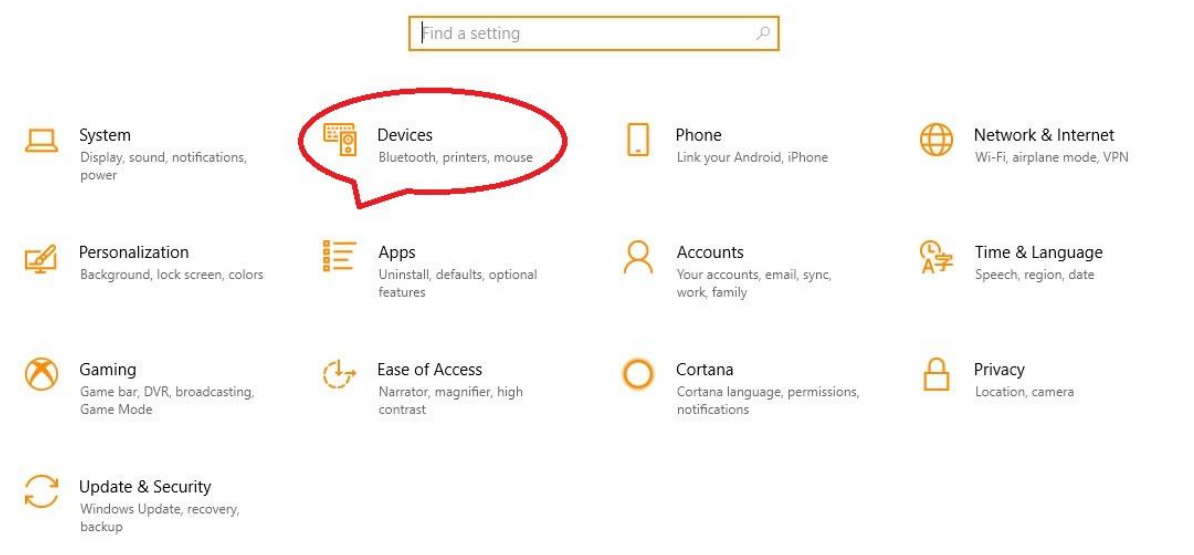

## 1. From the STARTBAR/SETTINGS select DEVICES

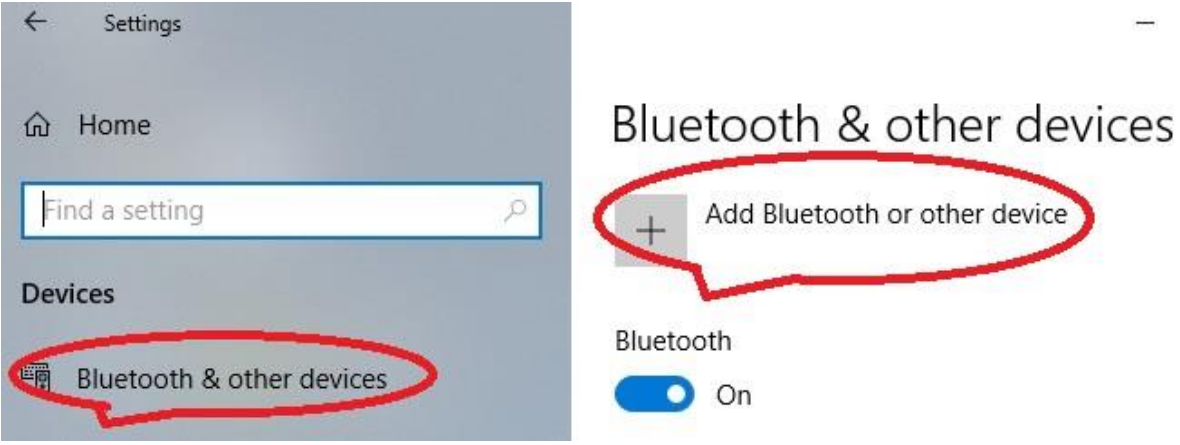

2. In the DEVICES page select BLUETOOTH then ADD BLUETOOTH DEVICE

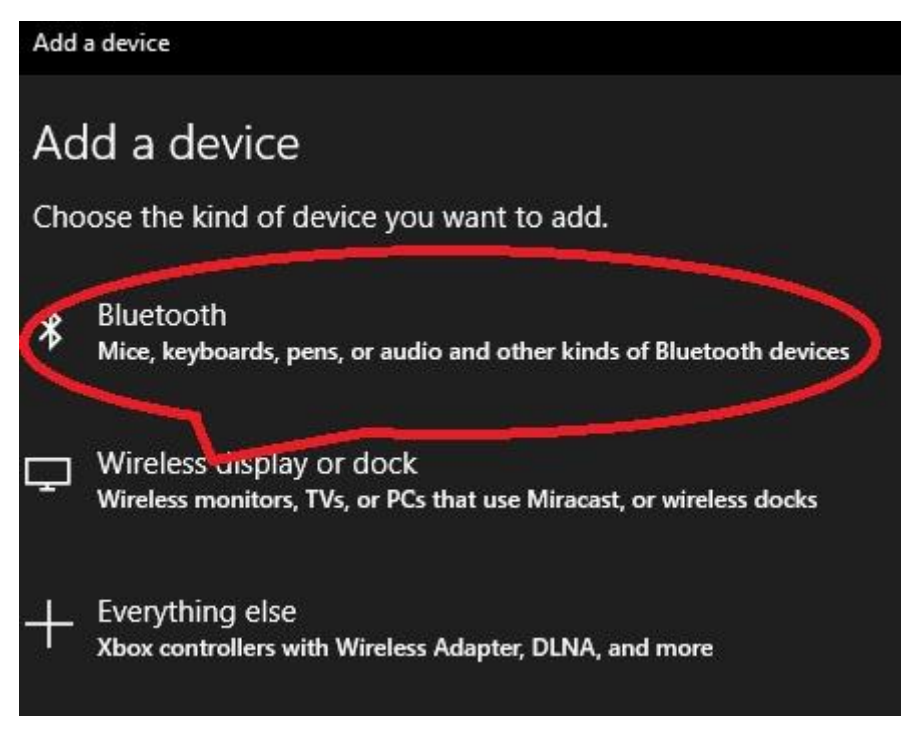

3. In ADD DEVICES page select BLUETOOTH

## Add a device

Make sure your device is turned on and discoverable. Select a device below to connect.

SM150718 ד.

4. In ADD A DEVICE select the require SonarMite ID (always SM - - - - - -)

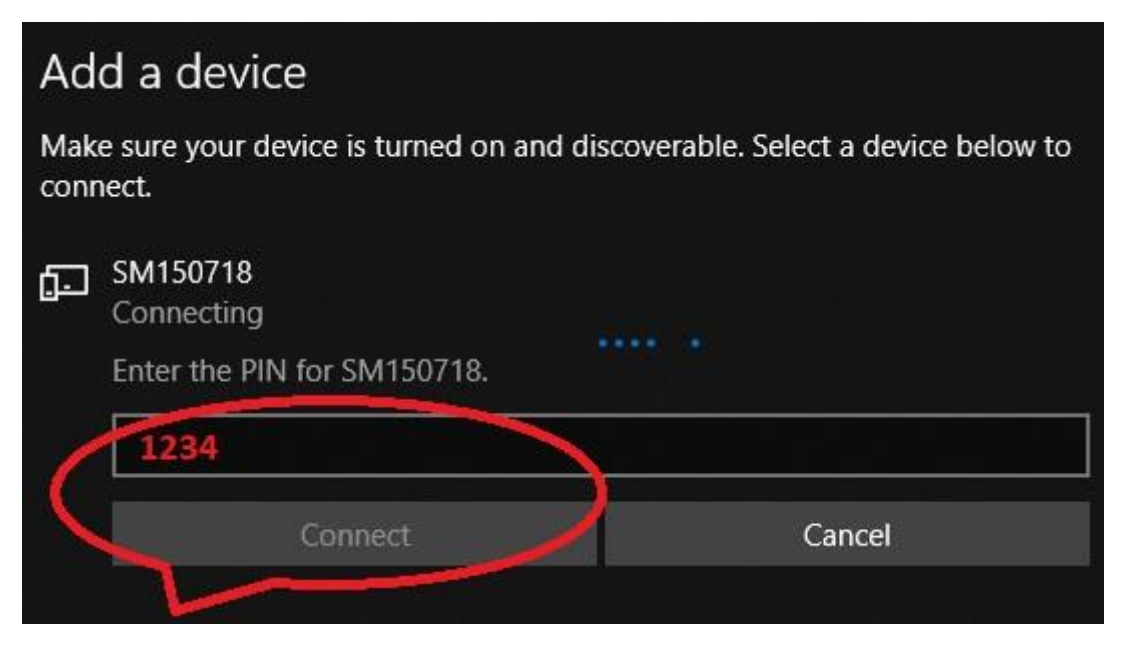

5. In ADD A DEVICE CONNECT page enter the connection PIN (normally 1234)

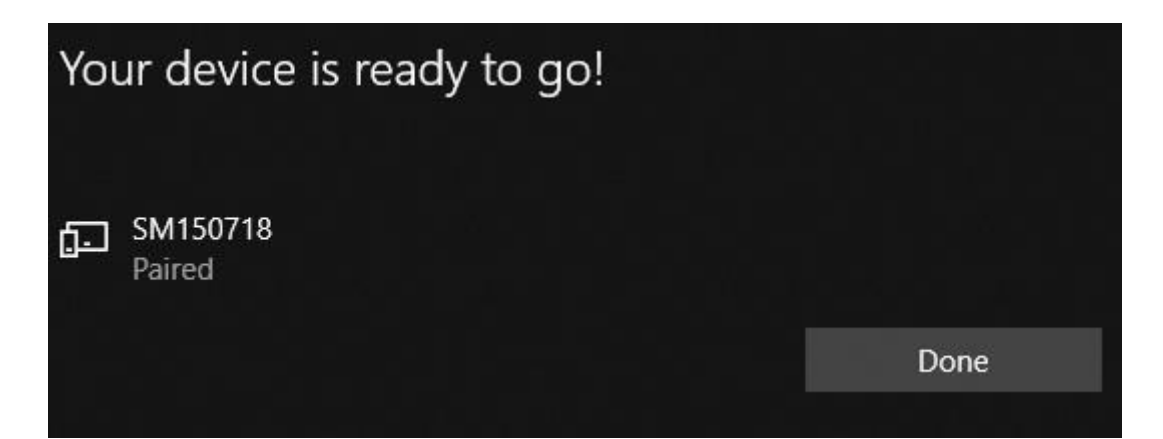

6. DEVICE will respond as 'paired' then press DONE

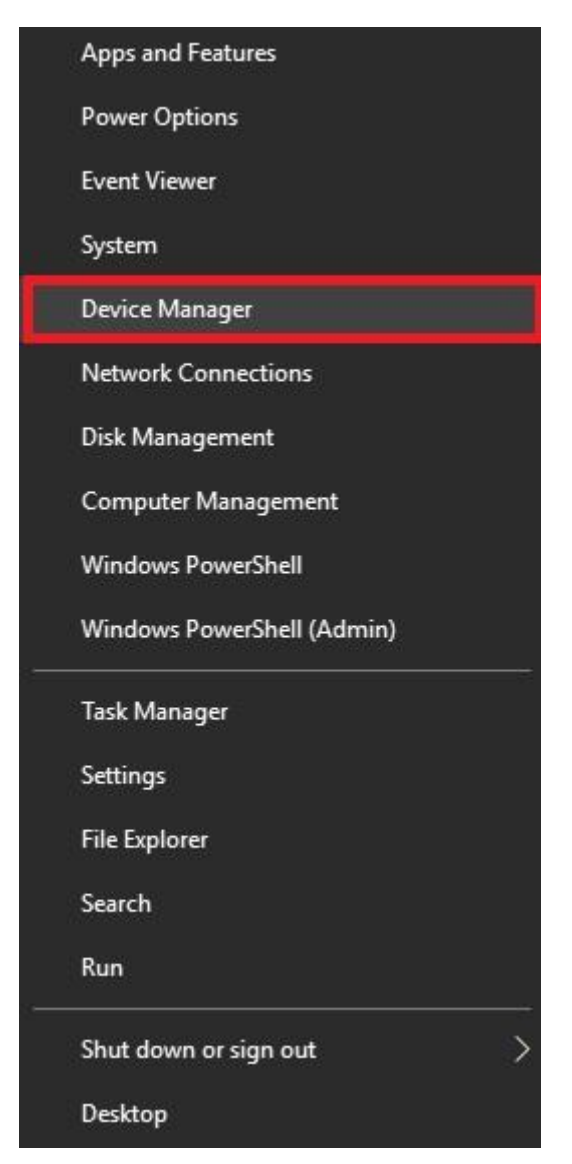

7. Right click STARTBAR then select DEVICE MANAGER

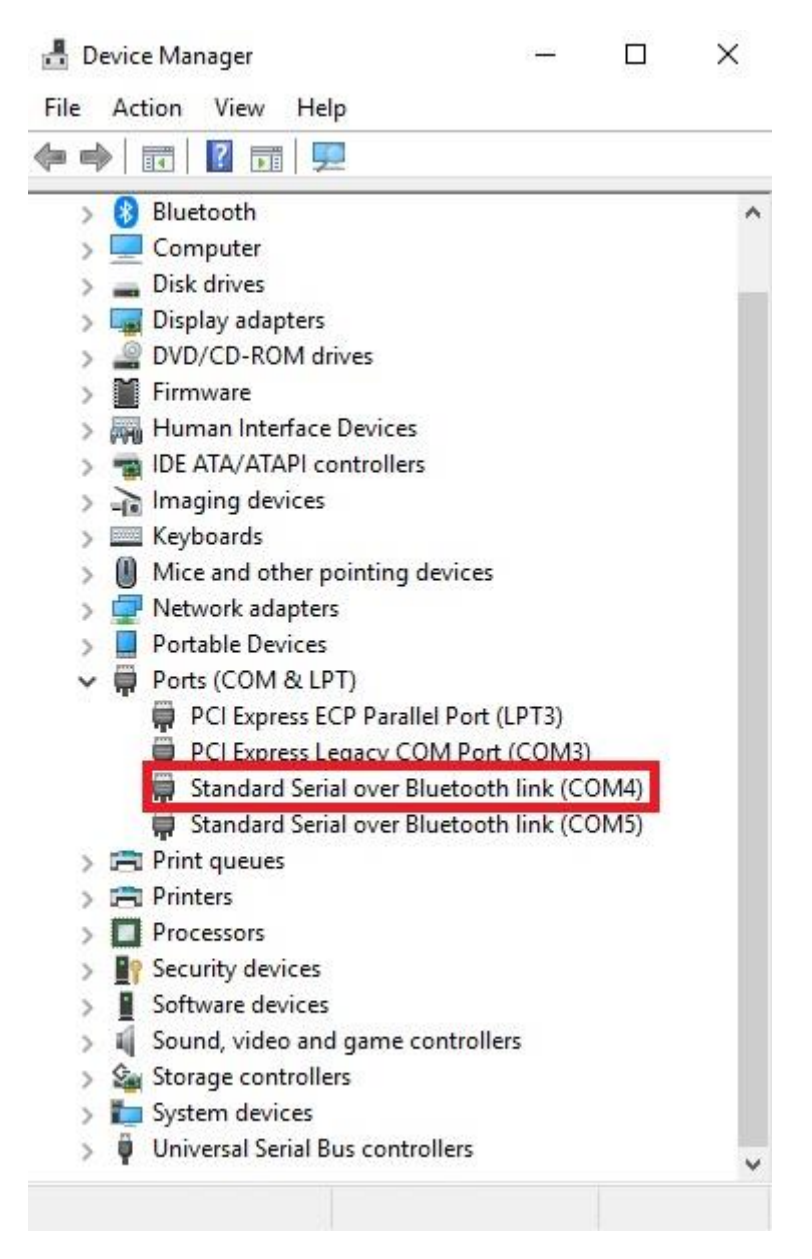

In DEVICE MANAGER the allocated Input/Output COM port number will be shown